## MyClass Student Guide

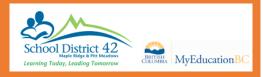

### Welcome to the MyEducation BC MyClass,

Here are just a few things that you can do in this program:

- Check your attendance
- Look at your current and previous marks, assignments, due dates and feedback (if your teacher uses the Gradebook).

#### **Getting Started:**

Your log in ID is your student number. A password should have been e-mailed to you on your SD42 email address.

Go to the <u>MyClass</u> page to login or to <u>SD42</u> to connect to MyEducation BC.

Log in and you will be prompted to change your password.

The first thing you want to do is set your preferences (located in the top right hand corner). Set Preferences

Change *default locale* to <u>US</u>. For the next tab, **Security**, add a security question and the answer. This is so that you can reset your password if necessary. Click **Ok**.

#### **Navigation**

There are 5 TopTabs on the main page.

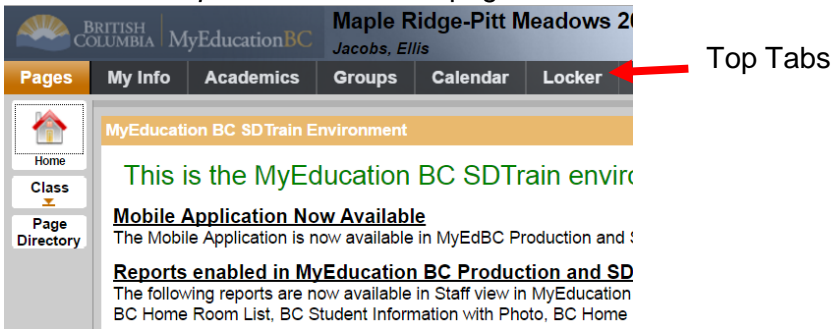

The **Pages** top tab is where you see the main screen and where you will be able to access any web pages that you are a member of. Click on **Page Directory** to check for pages.

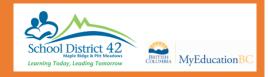

Also on the Pages tab, you will find your To Do Widget to display upcoming assignments.

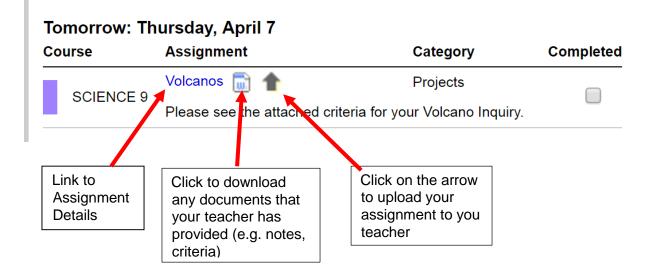

#### My Info Top Tab

My Details shows the basic information about your child.

Transcript has class marks from the current and previous years.

Current Schedule gives information on the secondary student's timetable.

Contacts shows who is listed as the emergency contacts.

Attendance Lists absences and lates with the reason (if it was supplied to the office).

**Assessments** shows whether the FSAs in grade 4 and 7 were done and will have the uploaded marks from government exams in grades 10, 11, and 12.

Notifications allows you to download the app and receive notifications on your phone

Requests View your current course requests.

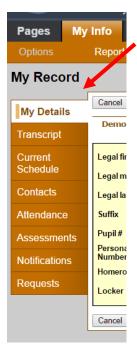

## MyClass Student Guide

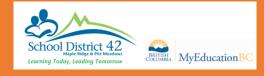

#### The Academics Top Tab

Here you can view your courses, attendance and marks.

Each class name is in **blue** which means it is a link. If you click on that link, it will automatically open up the **Details** side tab for that course.

**Assignments** gives you information about each assignment and your mark with feedback. Click on the dropdown menu in the middle top and change it to <u>All</u>.

Attendance for high school students, shows the attendance for that particular class.

#### **Groups Top Tab**

Here you can view all groups that you are a member of.

#### Calendar Top Tab

The calendar is an excellent tool for managing assignments and events.

Use Options > Calendar Settings to change the colours of your courses

|         | ·         | cademics  | Groups | Calendar | Locker          |                                                          |                                |
|---------|-----------|-----------|--------|----------|-----------------|----------------------------------------------------------|--------------------------------|
| Options | Reports   | Help      |        |          |                 |                                                          |                                |
| Day W   | eek Month |           |        |          |                 |                                                          |                                |
| ľ       |           |           | F      | Previous | April, 2016     | Next                                                     | This Month                     |
| Change  | your Cale | ndar viev | V 29   | Tue      | or Even         | click Assignmen<br>ts to view details<br>mit assignments | s                              |
| 3       | 4         |           | 5      |          | 6<br>Field Trip | 7<br>Volcanos                                            | 8                              |
| 10      | 11        |           | 12     |          | 13              | 14                                                       | 15                             |
|         |           |           |        |          |                 | from y                                                   | load attachmen<br>our teachers |

#### My Info Academics Pages Options Reports Help Classes Details Description Assignments SCIENCE 9 Attendance FOODS AND NUTRITION 10 ENGLISH LANGUAGE ARTS 9 PHYSICAL EDUCATION 9 WOODWORK 9/10 METAL TECH 9/10 MATHEMATICS 9 SOCIAL STUDIES 9 ADVISORY 9

# MyClass Student Guide

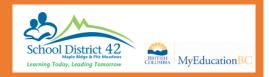

### Locker Top Tab

Here you can upload and store documents. Go to **Options** and select **Add** to upload.

|                                                                             | BRITISH<br>DLUMBIA  | MyEdu | cationBC | Maple Ridge-Pitt Meadows 2015-20 |          |        |   |  |
|-----------------------------------------------------------------------------|---------------------|-------|----------|----------------------------------|----------|--------|---|--|
| Pages                                                                       | Pages My Info       |       | ademics  | Groups                           | Calendar | Locker |   |  |
| Options<br>Add<br>Delete<br>Modify Lis<br>Mass Upo<br>Show Sel<br>Omit Sele | st<br>late<br>ected | e     | Help     |                                  |          |        | F |  |